# **Košarica**

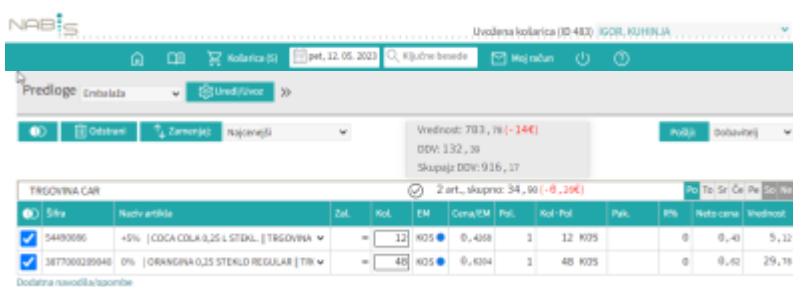

Izdelki, ki smo jih izbrali in potrdili količino, se zbirajo v košarici:

V košarici lahko spreminjamo vse podrobnosti v zvezi z naročilom:

- količino,
- dobavitelja,
- dan dostave
- in urejamo predlogo (za pripravo in urejanje predloge glej točko 7).

Ko napolnimo košarico, pred pošiljanjem preverimo vse podatke.

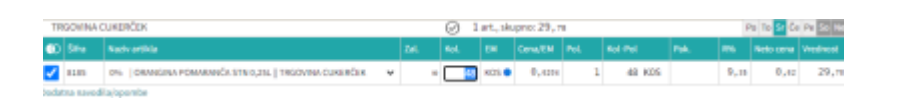

Vnos količin se sprotno shranjuje po 1s. Izjema; če artiklu spremenimo količino na 0 se količina enako shrani (artikla tehnično ni več v košari), vendar artikel vseeno ostane viden dokler ne osvežimo ali zapustimo strani (v primeru, če vseeno želimo artikel naročiti, da mu lahko spet popravimo količino na >0). Ko ima artikel vneseno količino 0 ni mogoče tega artikla več prestaviti drugemu dobavitelju, dokler mu spet ne popravimo količino na >0.

## **Izbira artiklov**

**TRGOVINA CUKERČEK** 

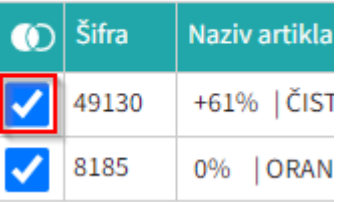

#### **Slika 1**: Označimo posamičen artikel **TRGOVINA CUKERČEK**

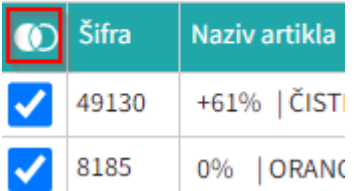

**Slika 2**: Označimo vse artikle dobavitelja

- Možno je obkljukati/izbrati posamičen artikel ali več artiklov (**slika 1**),
- vse artikle posamičnih dobaviteljev (**slika 2**),

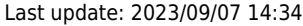

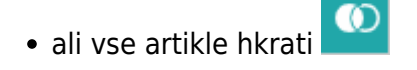

## **Zamenjava artiklov**

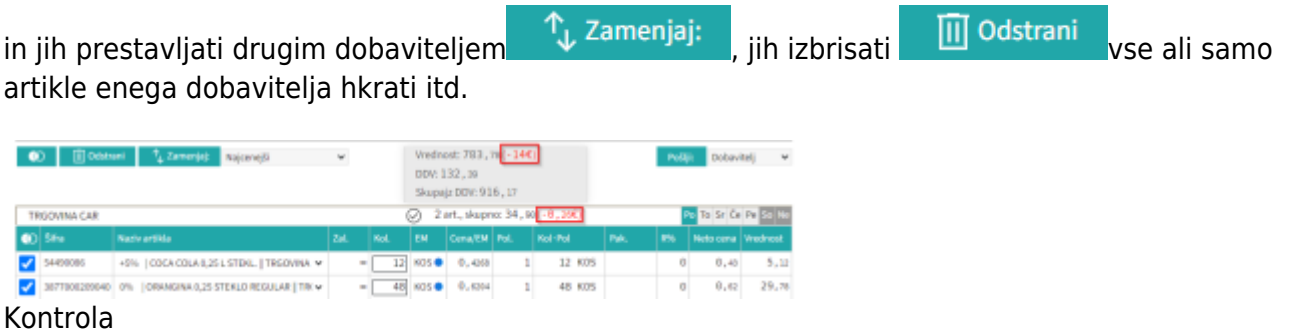

Sistem sproti izračunava in kaže razlike zaradi izbire dražjih artiklov (sprotna samokontrola)

#### **Prikaz problemov**

Izdelki iz izbranih naročil bodo naloženi v košarico. Če se pri izdelkih pojavijo kakršnakoli neskladja, bomo opozorjeni z rdečim opozorilom na vrhu strani. V tem primeru je minimalna vrednost naročila, ki jo zahteva dobavitelj 45€, sistem nas pa opozarja tudi na razliko v ceni, zaradi izbranega dražjega artikla. Prav tako nas opozarja, če dobavitelj na izbrani dan ne dostavlja.

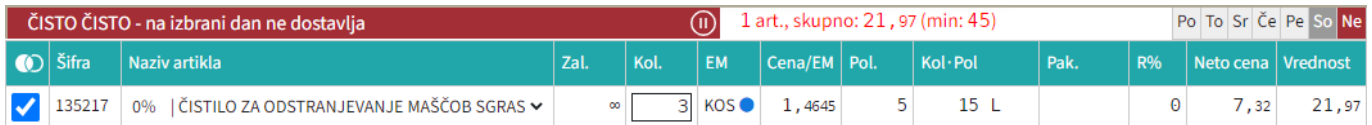

#### **Razno**

Na gumbu košarica je kazalec koliko je v košarici naročil

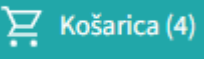

Naprej na [Pošiljanje naročila](https://navodila.nabis.si/posiljanje_narocila)

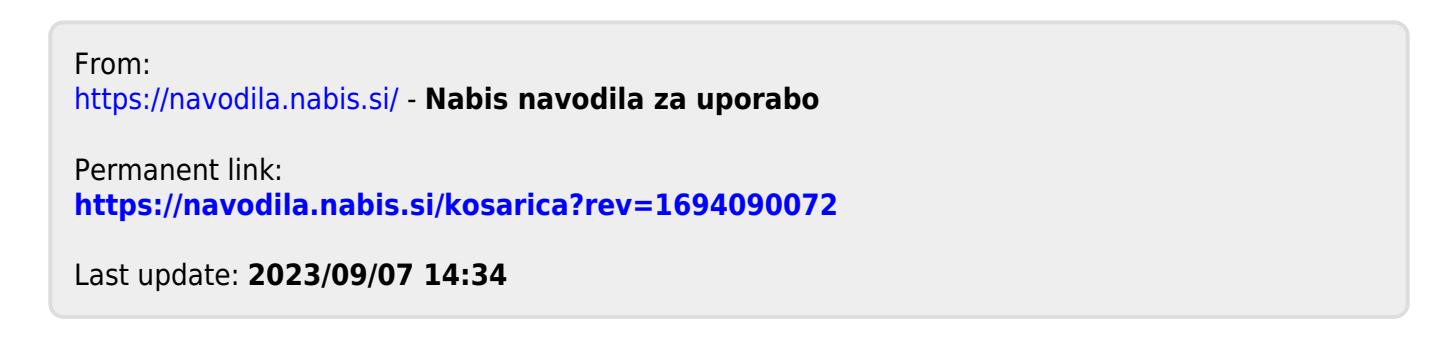